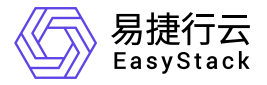

容器应用中心 产品介绍

产品版本: v6.0.3 发布日期: 2023-06-20

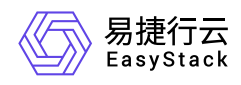

目录

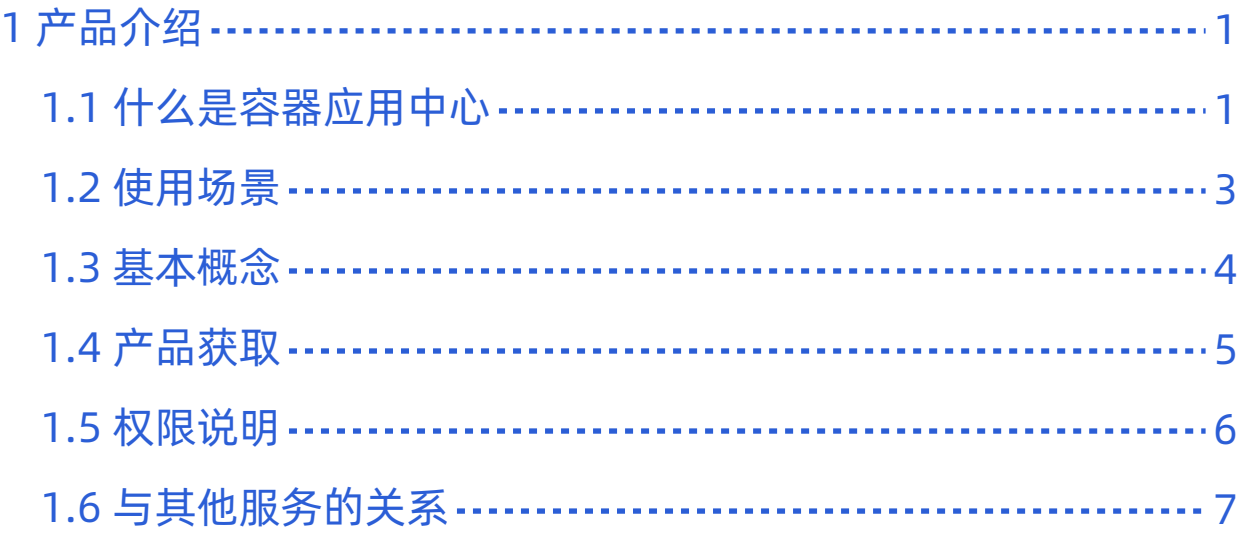

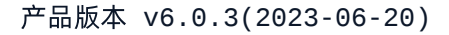

<span id="page-2-0"></span>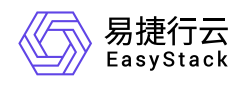

# **1** 产品介绍

# **1.1** 什么是容器应用中心

容器应用中心基于开源项目Helm开发,提供应用模板的统一管理与调度,用户可以上传模板并基于模板快速 部署应用,大幅简化了Kubernetes资源的部署与管理过程。

### 产品优势

#### 高效部署

通过打包好的应用模板一键部署复杂应用,并方便进行部署资源的统一管理。

权限灵活

支持应用模板的租户隔离与共享,云管理员可以发布共享模板供所有租户使用,并支持每个租户发布私有模 板。

无缝集成

**与Kubernetes容器服务、DevOps等云产品无缝集成,提供统一开发体验,降低使用成本。** 

### 主要功能

#### 管理应用模板

应用模板管理即对Helm Chart的管理,支持通过应用模板把多个微服务一键部署到Kubernetes容器集群。 模板类型包括共享模板和自有模板,共享模板由云管理员进行维护,支持上传、下载、删除等管理操作,云 平台中所有用户都可以使用共享模板部署应用;项目用户也可上传自己的应用模板作为自有模板,自有模板 只有项目内用户可见,其他租户不能查看与部署。

#### 部署模板实例

模板实例是基于应用模板部署的应用,用户可以方便对通过模板创建的多个资源进行统一查看与管理。用户 可以选择目标应用模板进行部署操作,同时设置实例名称、描述、模板的版本,以及指定资源部署的目标 Kubernetes集群和命名空间,用户也可以对模板中的部署参数进行修改,如镜像地址等。部署的资源根据

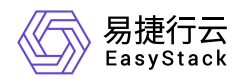

模板定义可以包括Kubernetes中的Deployment、StatefulSet、DaemonSet、Service、Ingress、 ConfigMap、Secret等各类原生资源。

#### 升级模板实例

当应用模板有新版本发布,或者用户希望调整应用的参数配置,可以对实例进行升级操作。在升级配置中, 用户可以调整当前应用模板的版本,以及修改模板参数配置信息,升级过程中云平台会创建新增资源及对变 更资源进行重建,无变更的资源不受影响。

#### • 回滚模板实例

当部署的新版本实例发生故障或者不符合业务预期等场景,用户可以对实例进行回滚操作。在回滚配置中, 用户可以指定一个历史部署版本进行一键回滚操作,云平台会将实例中所有的资源类型和状态恢复到指定历 史版本的配置期望,包括该历史版本的模板版本和相应的参数配置。

<span id="page-4-0"></span>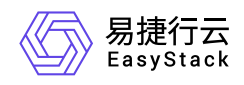

# **1.2** 使用场景

#### 复杂应用部署

当应用拆分成多个微服务时,每个服务都会进行独立部署,运维人员可以通过 Chart进行多个服务以及相关 配置资源的定义,实现一键部署,并统一查看和管理资源。

#### 应用持续发布

运维人员希望可以实现当应用版本更新时,云平台可以自动部署,这就需要通过配置DevOps流水线,实现 代码提交 —> 拉取源码 —> 构建并发布镜像 —> 发布应用模板 —> 部署应用模板的自动化流程。

#### 应用升级与回滚

当应用模板有新版本发布,或者用户希望调整应用的参数配置,可以对实例进行升级操作。当部署的新版本 实例发生故障或者不符合业务预期等场景,用户可以指定历史部署版本并对实例进行一键回滚操作。

<span id="page-5-0"></span>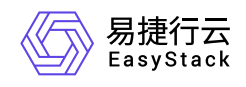

**1.3** 基本概念

### **Helm**

Helm是Kubernetes服务编排领域的开源子项目,是Kubernetes应用的一个包管理工具。Helm项目提供了一个 统一软件打包方式,支持版本控制,简化了Kubernetes应用部署和管理的复杂性。

# 应用模板

应用模板即Helm项目中的Chart。Chart是Helm使用的一种打包格式,描述了一组相关的Kubernetes资源文件 集合。一个Chart是由一组放在特定目录结构中的文件组成的,并且可以被部署为实例。

# 模板实例

模板实例即Helm项目中的Release。Release是将Chart部署运行后的一个实例。一个Chart可以被重复部署, 每次部署都创建一个新的release。

<span id="page-6-0"></span>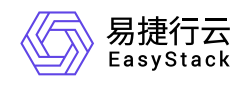

# **1.4** 产品获取

### 前提条件

已安装"Kubernetes容器服务"云产品。

### 操作步骤

1. 获取并安装"容器应用中心"云产品。

在顶部导航栏中,依次选择[产品与服务]-[产品与服务管理]-[云产品],进入"云产品"页面获取并安装"容器应 用中心"云产品。具体的操作说明,请参考"产品与服务管理"帮助中"云产品"的相关内容。

2. 访问容器应用中心服务。

在顶部导航栏中,依次选择[产品与服务]-[容器服务]-[容器应用中心],即可访问对应服务。

<span id="page-7-0"></span>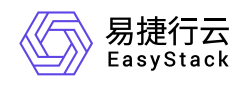

# **1.5** 权限说明

本章节主要用于说明容器应用中心各操作的用户权限范围。其中, **√** 代表该类用户可对云平台内所有项目的 操作对象执行此功能,**XX**项目 代表该类用户仅支持对XX项目内的操作对象执行此功能,未标注代表该类用户 无权限执行此功能。

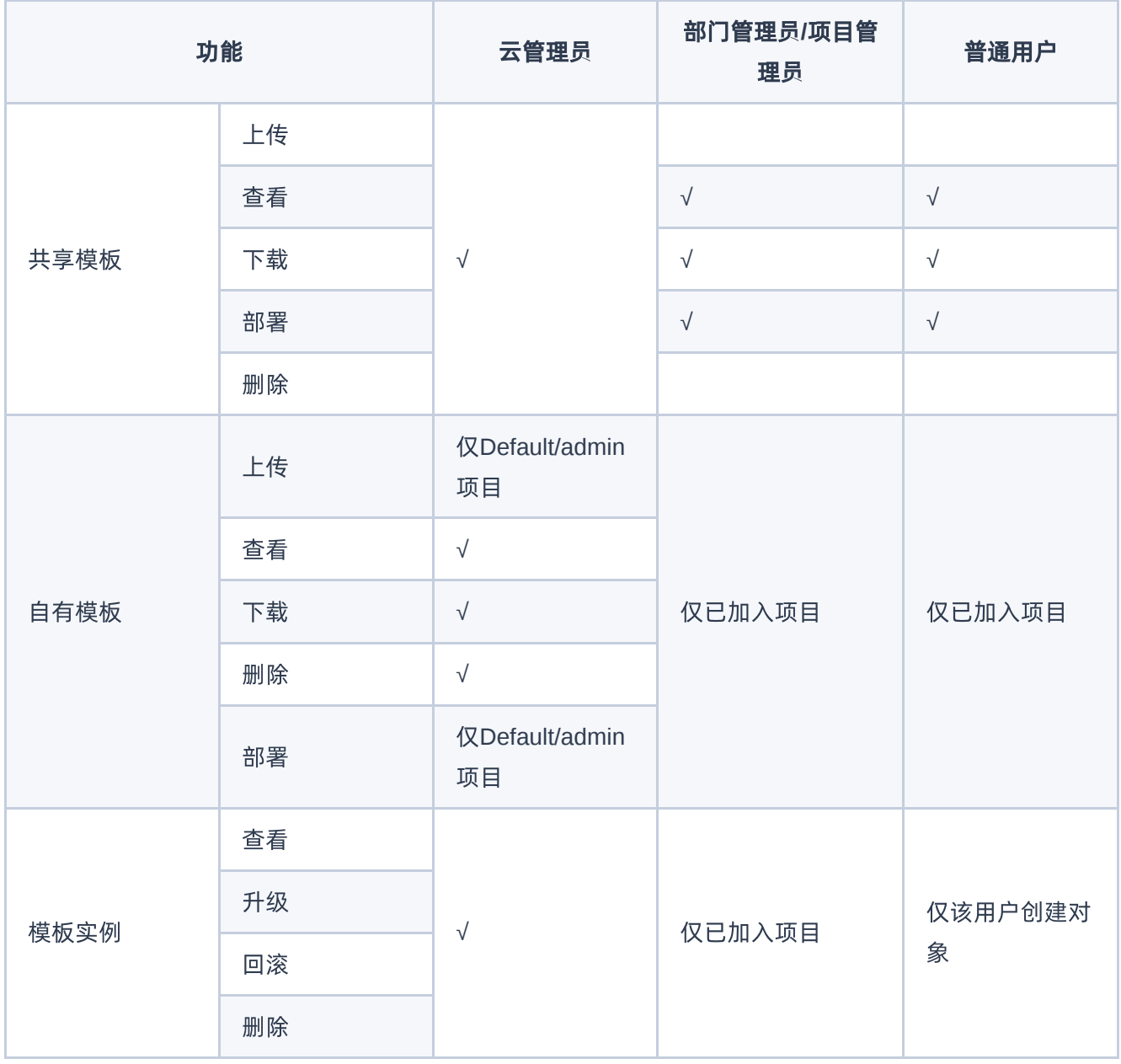

<span id="page-8-0"></span>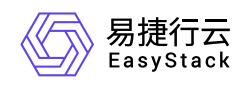

# **1.6** 与其他服务的关系

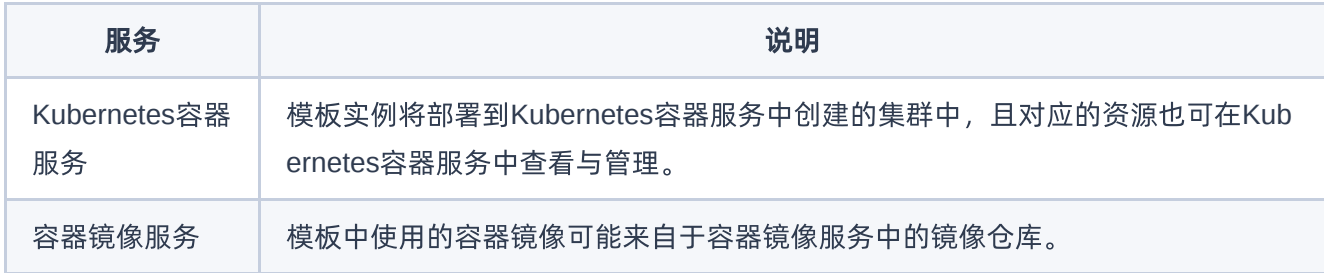

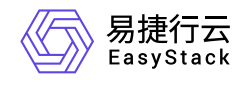

咨询热线:**400-100-3070**

北京易捷思达科技发展有限公司: 北京市海淀区西北旺东路10号院东区1号楼1层107-2号 南京易捷思达软件科技有限公司: 江苏省南京市雨花台区软件大道168号润和创智中心4栋109-110

邮箱:

contact@easystack.cn (业务咨询) partners@easystack.cn(合作伙伴咨询) marketing@easystack.cn (市场合作)